## Basic TCP/IP networking

Grado en Informática 2023/2024 Departamento de Ciencias de la Computación y Tecnologás de la Información Facultad de Informática Universidad de Coruña

Antonio Yáñez Izquierdo

# Contents I

- **1** Basic network configuration
  - solaris 11
  - openbsd
  - FreeBSD
  - NetBSD
  - linux
  - ubuntu and devuan linux
  - fedora linux
  - linux: Interacting with Network Manager

- linux's nmcli
- linux's netplan
- 2 Routes
- 3 Network interface aliasing
- 4 Access control

## Contents II

- stopping and disabling services
- Access control at the packet level
- Access control at the application level
- Access control without inetd

#### 5 inetd

inetd configuration

#### 6 inetd and tcpwrappers

- tcpwrappers
- inetd and tcpwrappers in Solaris

▲□▶ ▲□▶ ▲□▶ ▲□▶ ▲□ ● ● ●

# **Basic network configuration**

▲□▶ ▲□▶ ▲ 三▶ ▲ 三▶ 三三 - のへぐ

#### basic IP v4 configuration

 to properly configure a machine using ipv4 we have to configure

- the machine name
- the Network Interface Cards
- the routes
- the dns (if using it)

# basic NIC configuration

- The basic things we have to configure for a Network Interface Card are
  - its ip address
  - its netmask (number of bits in its ip address that correspond to network address)

▲ロ ▶ ▲周 ▶ ▲ 国 ▶ ▲ 国 ▶ ● の Q @

its broadcast address

#### ways to configure the network

- there are two ways to configure the network
  - manual configuration: we configure manually each of the paramaters, either directly using the comand line or through the boot scripts
  - using dhcp: the network interface card asks for its configuration to a machine in the network (the dhcp server). This can be done directly through the comand line or using the boot scripts
- most systems have a graphic utility to configure the network, which can be used to configure either manually or via *dhcp*. We won't deal with those utilities, neither will we deal with the wireless configuration options

# ifconfig

- the comand ifconfig used to be the chosen way to configure network interfaces. It has been superseded in a number of unix flavours (ip in linux, ipadm solaris 11)
- it is usually still available, either installed in the base system or a separate package
- it is usually located at /sbin/ifconfig
- it can configure interfaces both manually or using dhcp
- ifconfig -a (or -A, depending on the unix variant) shows the actual configuration of the Network Interface Cards

# configuring the dns

- the configuration of the *dns* resides on the file /etc/resolv.conf
- this file has the options to the *resolver* configuration. The most common options are
  - nameserver to specify the address of a domain name server, up to 3 can be defined
  - domain (optional) to sepecify the local domain. Short names are supposed to be from this domain

▲□▶ ▲□▶ ▲□▶ ▲□▶ ■ ●の00

# configuring the dns

example of /etc/resolv.conf file

domain dc.if.udc.es.

nameserver 193.144.51.10

nameserver 192.144.48.30

 Solaris 11 has that file, but the resolver sevice is configured through svccfg. Some linux distrbutions (for example, ubuntu) use systemd-resolved, making that file a symbolic link to /run/systemd/resolve/stub-resolv.conf

#### the /etc/hosts file

- this file contains the locally defined ip addresses of hosts
- its format is
  - ip\_address host\_name aliases
- example of /etc/hosts

127.0.0.1 localhost 192.168.1.99 abyecto.dc.fi.udc.es abyecto

### the /etc/nsswitch.conf file

- usually called the name service switch file
- this file is used to determine the sources from where to obtain name-service information of several categories: hosts, users, mail aliases . . .
- it also specifies the order in which this sources of information should be queried
- in the following example, the hosts ips are first searched for in the local files, then the dns is queried

▲□▶ ▲□▶ ▲□▶ ▲□▶ □ のQで

| passwd:   | compat    |
|-----------|-----------|
| group:    | compat    |
| shadow:   | compat    |
|           |           |
| hosts:    | files dns |
| networks: | files     |
|           |           |

| Basic TCP/IP networking     |
|-----------------------------|
| Basic network configuration |
| L solaris 11                |

### 

▲□▶ ▲□▶ ▲ 三▶ ▲ 三▶ 三三 - のへぐ

∟ solaris 11

# network configuration in Solaris 11

- Up to version 11.3 Solaris 11 used profile based network configuration. By default there were two NCP (Network Configuration Profiles): the DefaultFixed NCP and the Automatic NCP.
- Additional profiles can be created by the system administrator
- we could switch between the profiles with the netadm command
  - # netadm enable -p ncp DefaultFixed

```
//to activate the DefaultFixed profile
```

# netadm enable -p ncp Automatic

//to activate the Automatic profile

└-solaris 11

# network configuration in Solaris 11

- in the DefaultFixed profile we could use the commands dladm and ipadm to configure the network
- in the Automatic profile we used the commands netcfg and and netadm to create and manage network configuration.
- netadm list used to show the active NCP on the system. In present versions it shows the avaiable ENMs
- changes made through these commands are persistent across reboots, so there's no need to deal with configuration files.

∟solaris 11

### network configuration in Solaris 11

- In present version of Solaris 11, we have ENMs (External Network Modifiers)
- An ENM manages applications that are responsible for creating network configuration that is external to the system's primary network configuration

▲ロ ▶ ▲周 ▶ ▲ 国 ▶ ▲ 国 ▶ ● の Q @

ENMs can be created and/or destroyed with netcfg.

∟solaris 11

# network configuration in Solaris 11

- netcfg can also be used to set the activation mode for the ENMs
  - manual: the ENM is activated or deactivated by the system administrator (or a role) with the netadm enable or netadm disable command
  - conditional: the ENM is activated by the system based on changes in the conditions of the ENM (such as: plugging or unplugging an ethernet cable, obtaining or losing a DHCP lease, detecting a new wireless network,...)
- For the default network configuration (the DefaultFixed profile in previous versions od Solaris 11) we'll use mostly the ipadm command

∟solaris 11

### network configuration in Solaris 11

- network interfaces are created with the ipadm command.
  - # ipadm create-ip net0
- network interfaces can be destroyed with:
  - # ipadm delete-ip net0
- once created we can assign them an static ipv4 address
  - # ipadm create-addr -T static -a 192.168.1.7/24 net0/addr

- or have them configured through dhcp
  - # ipadm create-addr -T dhcp net0/addr

∟solaris 11

#### network configuration in Solaris 11

- to disable one interface.
  - # ipadm disable-if net0
- to see the addresses asigned to the interfaces
  - # ipadm show-addr
- to see the status of the interfaces
  - # ipadm show-if
- to see the physical properties of each datalink

▲□▶ ▲□▶ ▲ 三▶ ▲ 三▶ 三 のへぐ

# dladm show-phys

∟solaris 11

#### network configuration in Solaris 11

to stablish the default route

# route -p add default 192.168.2.1

- the dns is configured thorugh the services facilities (service network/dns/client)
  - # svccfg -s network/dns/client setprop \
     config/nameserver = net\_address: 193.144.51.10
- as is the nswitch (service name-service/switch)
  - # svccfg -s name-service/switch setprop \
     config/host = astring: '("files dns")'

∟solaris 11

### network configuration in Solaris 11

- the hostname is implemented as a property of the system/identity service
- to change the hostname
  - # svccfg -s system/identity:node setprop\
     config/nodename=nuevonombre
  - # svccfg -s system/identity:node refresh

▲□▶ ▲□▶ ▲□▶ ▲□▶ □ のQで

# svcadm restart system/identity:node

#### network configuration in Solaris 11

- tambien es posible importar el el servicio correspondiente la configuración desde los ficheros habituales
  - service network/dns/client (suponiendo que /etc/resolv.conf existe y tienen una configuración válida)
    - # /usr/sbin/nscfg import -f dns/client
    - # svcadm enable dns/client
  - service name-service/switch (suponiendo que /etc/nsswitch.conf existe y tienen una configuración válida)
    - # /usr/sbin/nscfg import -f name-service/switch
    - # svcadm refresh name-service/switch
    - # svcadm refresh name-service/cache

| Basic | тср | /IP | networking |  |
|-------|-----|-----|------------|--|
|       |     |     |            |  |

L openbsd

#### 

▲□▶ ▲□▶ ▲ 三▶ ▲ 三▶ 三三 - のへぐ

L openbsd

# NIC configuration in openBSD

- the interfaces are named after the driver in the kernel that manages them.
  - example: the kernel uses the *em* driver for *Intel(R) PRO/1000* NICS. Cards of this type will get the names em0, em1 ...

▲ロ ▶ ▲周 ▶ ▲ 国 ▶ ▲ 国 ▶ ● の Q @

dhclient interface\_name configures the card interface\_name using dhcp.

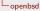

# NIC configuration in openBSD

 ifconfig interface\_name inet address netmask broadcast configures the card interface\_name with address address, netmask netmask and broadcast address broadcast.l
 #ifconfig em0 inet 192.168.1.100 255.255.255.0 192.168.1.255

▲ロ ▶ ▲周 ▶ ▲ 国 ▶ ▲ 国 ▶ ● の Q @

■ ifconfig interface\_name up brings the interface up

└─ openbsd

# NIC configuration in openBSD at boot time

- if we want to get the interfaces automatically configured at boot time (via /etc/netstart) we'll use the following files
  - interfaces using dhcp
    - /etc/hostname.interface\_name file containing the word dhcp (see hostname.if man page)
    - from version 7.0 /etc/hostname.interface\_name file containing the word autoconf (see hostname.if man page)

└─ openbsd

# NIC configuration in openBSD at boot time

interfaces configured manually

/etc/hostname.interface\_name file containing the necessary
parameters passed to *ifconfig* to configure the interface. If
we'd want to configure an 'inet6' interface we would use *inet6*instead of *inet* in the /etc/hostname.interface\_name file
# cat /etc/hostname.em0

inet 192.168.1.100 255.255.255.0 192.168.1.255 #

L openbsd

# NIC configuration in openBSD at boot time

- /etc/myname Contains the complete name of the system
- /etc/mygate Contains the ip address of the default router.

▲□▶ ▲□▶ ▲□▶ ▲□▶ ■ ●の00

| Basic 7 | тср | /IP | networking |
|---------|-----|-----|------------|
|---------|-----|-----|------------|

FreeBSD

#### 

▲□▶ ▲□▶ ▲ 三▶ ▲ 三▶ 三三 - のへぐ

FreeBSD

# NIC configuration in FreeBSD

- the interfaces are named after the driver in the kernel that manages them.
  - example: the kernel uses the *le* driver for *PCNet PCI-II* NICS. Cards of this type will get the names le0, le1 ...

▲□▶ ▲□▶ ▲□▶ ▲□▶ ■ ●の00

dhclient interface\_name configures the card interface\_name using dhcp.

FreeBSD

## NIC configuration in freeBSD

 ifconfig interface\_name inet/inet6 address netmask broadcast configures the card interface\_name with address address, netmask netmask and broadcast address broadcast.l
 #ifconfig le0 inet 192.168.1.100 255.255.0 192.168.1.255

▲□▶ ▲□▶ ▲□▶ ▲□▶ □ のQで

■ ifconfig interface\_name up brings the interface up

FreeBSD

# NIC configuration in freeBSD at boot time

- if we want to get the interfaces automatically configured at boot time we do so adding a line for each interface in the file /etc/rc.conf
- we use one line for each interface to be configured.
- The line assigns to a shell variable named ifconfig\_interface\_name the parameters that would be passed to ifconfig

FreeBSD

### NIC configuration in freeBSD at boot time

The following lines in /etc/rc.conf get the interfaces em0, le0 and le1 configured at boot time ifconfig\_em0="DHCP" ifconfig\_le0="inet 192.168.1.3 netmask 255.255.255.0" ifconfig\_le1="inet 10.0.0.1 netmask 255.255.0.0"

◆□▶ ◆□▶ ◆目▶ ◆目▶ ▲□ ◆ ��や

FreeBSD

# network configuration in freeBSD at boot time

We can also configure both the hostname ad the default route through variables in /etc/rc.conf

▲□▶ ▲□▶ ▲□▶ ▲□▶ ■ ●の00

Example

```
hostname="machine.ningunsitio.org"
defaultrouter="192.168.2.1"
```

| Basic | тср | /IP | networking |  |
|-------|-----|-----|------------|--|
|-------|-----|-----|------------|--|

L\_NetBSD

#### 

▲□▶ ▲□▶ ▲ 三▶ ▲ 三▶ 三三 - のへぐ

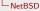

# NIC configuration in NetBSD

 ifconfig interface\_name inet address netmask broadcast configures the card interface\_name with address address, netmask netmask and broadcast address broadcast.

#ifconfig wm0 inet 192.168.1.100 255.255.255.0 192.168.1.255

- ifconfig interface\_name up brings the interface up
- the name of the *dhcp* client is dhcpcd and is usually started as a daemon

▲□▶ ▲□▶ ▲□▶ ▲□▶ □ のQで

└─ NetBSD

# NIC configuration in NetBSD at boot time

- if we want to get the interfaces automatically configured at boot time
  - interfaces using dhcp
    - the /etc/ifconfig.interface\_name file contains the parameters we want to pass to ifconfig
    - We enable the client daemon dhcpcd with dhcpcd=''YES'' in the file /etc/rc.conf

• We pass the interface to configure in the variable dhcpcd\_flags in the file /etc/rc.conf

#### └─ NetBSD

# NIC configuration in openBSD at boot time

#### interfaces configured manually

/etc/ifconfig.interface\_name file containing the necessary parameters passed to *ifconfig* to configure the interface. If we'd want to configure an 'inet6' interface we would use *inet6* instead of *inet* in the /etc/ifconfig.interface\_name file

```
# cat /etc/ifconfig.wm0
inet 192.168.1.100 255.255.255.0
#
```

We can also configure the interfaces with the appropriate variable ifconfig\_ifacename in /etc/rc.conf

```
# cat /etc/rc.conf
```

```
ifconfig_wm0=''inet 192.168.1.100 255.255.255.0''
....
```

└─ NetBSD

# NIC configuration in NetBSD at boot time

- /etc/myname Contains the complete name of the system in case the variable hostname in /etc/rc.conf is not set
- /etc/mygate Contains the ip address of the default router in case the variable defaultroute in /etc/rc.conf is not set

| Ba | asic TCP/IP networking       |
|----|------------------------------|
| L  | -Basic network configuration |
|    | linux                        |

# $\begin{array}{c} \text{Basic network configuration} \\ \rightarrow \text{linux} \end{array}$

▲□▶ ▲□▶ ▲ 三▶ ▲ 三▶ 三三 - のへぐ

## Naming Network Interfaces in linux

linux distros have followed several namimg strategies for namimg NICS  $% \left( {{{\rm{NICS}}} \right)$ 

- 1 linux used to name their NICs eth0, eth1 ... and the order was defined by which one got detected first
  - this makes order dependent on module loading, and changing one NIC for other could change all the names
- 2 the names *eth0*, *eth1*, *eth2*... are asigned to the interfaces **THE FIRST TIME** the kernel recognices them. This is stored in the file

/etc/udev/rules.d/70-persistent-net.rules, where it
can be changed if necessary.

Linux

## Naming Network Interfaces in linux

3 they get the names like emN, empNpM, ensN, pNpM. This new name scheme does not make names dependent on the type of card, its mac or when it is detected; the names are generated depending on how (where) they are connected to the system which makes it easier to substitute interfaces

Linux

### Naming Network Interfaces in linux

as of today's present versions

devuan uses criteria labeled 3 although interfaces are named eth0, eth1 ...

▲ロ ▶ ▲周 ▶ ▲ 国 ▶ ▲ 国 ▶ ● の Q @

- ubuntu and debian use criteria labeled 3
- *fedora* uses criteria labeled 3

Linux

## NIC configuration in devuan linux

```
abyecto:/home/antonio# cat /etc/udev/rules.d/70-persistent-net.rules
# This file was automatically generated by the /lib/udev/write_net_rules
# program, run by the persistent-net-generator.rules rules file.
#
# You can modify it, as long as you keep each rule on a single
# line, and change only the value of the NAME= key.
# PCI device 0x11ab:0x4363 (sky2)
```

```
SUBSYSTEM=="net", ACTION=="add", DRIVERS=="?*", ATTR{address}=="00:24:be:40:5c:
ATTR{type}=="1", KERNEL=="eth*", NAME="eth0"
```

```
# PCI device 0x8086:0x4232 (iwlagn)
SUBSYSTEM=="net", ACTION=="add", DRIVERS=="?*", ATTR{address}=="00:24:d6:0e:ae:
ATTR{type}=="1", KERNEL=="wlan*", NAME="wlan0"
abyecto:/home/antonio#
```

# NIC configuration in devuan linux

- dhclient interface\_name configures the card interface\_name using dhcp.
- ifconfig interface\_name inet address addr netmask netmk broadcast bcast configures the card interface\_name with address addr, netmask netmk and broadcast address bcast
- the *ifconfig* command in linux is being superseded with the *ip* command so although still available in *devuan* it may not be available in other distros, unless explicitly installed

#ifconfig eth0 inet 192.168.1.100 netmask 255.255.255.0 broadcast 192.168.1.255

#### ifconfig interface\_name up brings the interface up (same as ifup)

L linux

## NIC configuration in devuan linux at boot time

- if we want to get the interfaces automatically configured at boot time (via /etc/init.d/networking)
- debian systems and derivatives will look for the file /etc/network/interfaces (see interfaces man page)
- /etc/hostname Contains the name of the system (either the fully qualified domain name or just the nodename)

▲□▶ ▲□▶ ▲□▶ ▲□▶ □ のQで

### NIC configuration in devuan linux at boot time

#### Sample /etc/network/interfaces with just one NIC manually configured

▲ロ ▶ ▲周 ▶ ▲ 国 ▶ ▲ 国 ▶ ● の Q @

# The loopback network interface
auto lo
iface lo inet loopback

# The primary network interface #allow-hotplug eth0 iface eth0 inte static address 192.168.1.99 netmask 255.255.255.0 network 192.168.1.0 broadcast 192.168.1.255 gateway 192.168.1.1 Linux

## NIC configuration in devuan linux at boot time

#### Sample /etc/network/interfaces with just two NICs

▲ロ ▶ ▲周 ▶ ▲ 国 ▶ ▲ 国 ▶ ● の Q @

root@abyecto: # cat /etc/network/interfaces
# This file describes the network interfaces available on your system
# and how to activate them. For more information, see interfaces(5).

# The loopback network interface
auto lo eth0 eth1
iface lo inet loopback

# The primary network interface allow-hotplug eth0 iface eth0 inet dhcp # internal network allow-hotplug eth1 iface eth1 inet static address 192.168.1.100 netmask 255.255.25.0 network 192.168.1.255

# NIC configuration ubuntu server

- ubuntu is, as is devuan linux, a derivative of the debian linux distribution
- the configuration of network interfaces is also done using the /etc/network/interfaces file
- the naming of the interfaces is of type empNsM as is in fedora linux

▲ロ ▶ ▲周 ▶ ▲ 国 ▶ ▲ 国 ▶ ● の Q @

the /etc/resolv.file is a symbolic link to /var/run/resolvconf/resolv.conf Basic TCP/IP networking

Basic network configuration

ubuntu and devuan linux

# Basic network configuration $\rightarrow$ ubuntu and devuan linux

▲□▶ ▲□▶ ▲ 三▶ ▲ 三▶ 三三 - のへぐ

ubuntu and devuan linux

# debian derivatives

- ubuntu and devuan are distibutions based on debian. Their configuration files resemble that of the debian distibution
- ubuntu now names interfaces the *fedora way* but the configuration files for basic networking are the same as in debian
- As of version 8 (code name *jessie*) debian has switched to a *systemd* based distrubution. *devuan* is a fork of debian without the need to install *systemd*. As far as basic network configuration is concerned, they are the same.

└─ fedora linux

# Basic network configuration $\rightarrow$ fedora linux

◆□▶ ◆□▶ ◆ 臣▶ ◆ 臣▶ ○ 臣 ○ の Q @

└─ fedora linux

# NIC configuration in fedora linux

- fedora changed de naming of the interfaces in a linux system using the *biosdevname* program.
- They are no longer named eth0, eth1,...; they get the names emN, empNpM, ensN, pNpM
- This new name scheme does not make names dependent on the type of card or its mac, the names are generated depending on how (where) they are connected to the system which makes easier to substitute interfaces

└─ fedora linux

# NIC configuration in fedora linux

- We can use the same commands as in debian linux to configure the interfaces
  - dhclient interface\_name configures the card interface\_name using dhcp.
  - ifconfig interface\_name inet address addr netmask netmk broadcast bcast configures the card interface\_name with address addr, netmask netmk and broadcast address bcast

▲ロ ▶ ▲周 ▶ ▲ 国 ▶ ▲ 国 ▶ ● の Q @

└─ fedora linux

# NIC configuration in fedora linux

- fedora linux reommends to use the command ip addr or ip link to configure the interface instead of ifconfig
- Examples
  - ip addr show shows the configuration of the interfaces
  - ip link set p2p1 down brings the interface p2p1 down
  - ip link set p2p1 up brings the interface p2p1 up
  - ip addr add 192.168.2.100 dev p2p1 adds address 192.168.2.100 to interface p2p1
  - ip addr del 192.168.2.100 dev p2p1 removes address
    192.168.2.100 to interface p2p1
- with this command we can easily assign more than one address to one interface

└─ fedora linux

# NIC configuration at boot time

 if we want to get the interfaces automatically configured at boot time we should take into account the following files

/etc/sysconfig/network. A file defining the following variables.

```
NETWORKING=yes.or.no
HOSTNAME=fully.qualified.name
GATEWAY=ipaddr.of.the.gateway
GATEWAYDEV=interface
```

```
Basic TCP/IP networking
Basic network configuration
fedora linux
```

# NIC configuration at boot time

 /etc/sysconfig/network-scripts/ifcfg-interface\_name.A file for each interface to be configured in the system. It defines, among others, the following variables

```
DEVICE=name
BOOTPROTO=protocol (can be none, bootp or dhcp)
IPADDR=address
NETMASK=mask
BROADCAST=address
```

 Las opciones de los archivos de configuración están descritas en (man ifup proporciona la información)

/usr/share/doc/initscripts/sysconfig.txt

Basic TCP/IP networking

Basic network configuration

Linux: Interacting with Network Manager

#### **Basic network configuration** →linux: Interacting with Network Manager

▲□▶ ▲□▶ ▲ 三▶ ▲ 三▶ 三 のへぐ

Linux: Interacting with Network Manager

# Interacción con Network Manager

- Network Manager is a package that gets installed in desktop environments.
- It consists of a *daemon* execiting as root and a *font-end* dependent on the desktop environment
- Network Manager It tries to manage all of the NICs not already managed
- To find out which interfaces are managed by Network Manager #nmcli dev status

▲□▶ ▲□▶ ▲□▶ ▲□▶ ■ ●の00

 Network Manager's configuration resides in /etc/NetworkManager/NetworkManager.conf

Linux: Interacting with Network Manager

# Interfaces NOT managed by Network Manager

If we want to have a NIC not managed by *Network Manager* we must do the following

debian (and derivatives): Configure the NIC via
 /etc/network/interfaces and have
 /etc/NetworkManager/NetworkManager.conf contain the
 following
 [main]
 plugins=ifupdown
 [ifupdown]

▲□▶ ▲□▶ ▲□▶ ▲□▶ □ のQで

managed=false

Linux: Interacting with Network Manager

# Interfaces NOT managed by Network Manager

fedora Add to the file ifcfg-iface the lines NM\_CONTROLLED=no and HWADDR=??:??:??:?? and add the following to /etc/NetworkManager/NetworkManager.conf [main] plugins=ifcfg-rh

▲□▶ ▲□▶ ▲□▶ ▲□▶ □ のQで

Linux: Interacting with Network Manager

## Interfaces managed Network Manager

 If we want to temporarily stop Network Manager we can do it with the following commands (depending on the distro)

# service NetworkManager stop

- # /etc/init.d/network-mmanager stop
- # systemctl stop NetworkManager.service
- Should we want to disable it (it does not start when the O.S. boots),
  - # chkconfig NetworkManager off
  - # update-rc.d network-manager remove
  - # insserv -r network-manager
  - # systemctl disable NetworkManager.service

| Basic 1 | TCP. | /IP netwo | orking |
|---------|------|-----------|--------|
|---------|------|-----------|--------|

Linux's nmcli

# $\begin{array}{c} \text{Basic network configuration} \\ \rightarrow \text{linux's nmcli} \end{array}$

▲□▶ ▲□▶ ▲ 三▶ ▲ 三▶ 三三 - のへぐ

Linux's nmcli

# Network Manager

- As a matter of fact, network configuration in *fedora* (as in many other linux distros) is done via Network Manager.
- Network Manager consists of
  - a daemon service, that can be started or stopped using systemctl (or the appropriate init script)
  - an applet to be used by the graphical environment
  - a command line interface, **nmcli**, to configure network manager

▲□▶ ▲□▶ ▲□▶ ▲□▶ □ のQで

Linux's nmcli

# Network Manager

- So if we are on a system that uses Network Manager to manage the network connections we can choose to
  - configure the network via the interfaces, ifcfg-ifname
     files, provided we have configured network manager to use
    - (or accept) those files
  - use the applet for Network Manager provided in our graphical environment
  - use Network Manager Command Line Interface, nmcli, to configure our interfaces via a script or using the command line

### Uso de nmcli

- The following steps we will show the use of nmcli to configure an ethernet connection with three static ips. Neither route nor dns will be configured for that connection
- nmcli's general syntax is
- # nmcli [OPTIONS...] OBJECT [COMMAND] [ARGS...]
  - OBJECT can be any of "help, general, networking, radio, connection, device, agent, monitor", and can be written in abbreviated form
  - COMMAND, the command to execute, can also be written in abbreviated form

Linux's nmcli

#### Uso de nmcli

 for example, to show the current connections we can use either of these

▲□▶ ▲□▶ ▲ 三▶ ▲ 三▶ 三三 - のへぐ

# nmcli connection show
# nmcli con show
# nmcli c s

Linux's nmcli

#### Creating a connection with nmcli

 First whe look what devices we have in the system to create the connection

▲□▶ ▲□▶ ▲ 三▶ ▲ 三▶ 三 のへぐ

| <pre># nmcli</pre> | device   |              |                    |
|--------------------|----------|--------------|--------------------|
| DEVICE             | TYPE     | STATE        | CONNECTION         |
| enp0s3             | ethernet | connected    | Wired connection 1 |
| enp0s8             | ethernet | connected    | TARJETA1           |
| enp0s9             | ethernet | disconnected |                    |
| lo                 | loopback | unmanaged    |                    |
| #                  |          |              |                    |

we see that device enp0s9 is not connected

Linux's nmcli

### Creating a connection with nmcli

#### we create a connection named NUEVACONEXION

# nmcli con add type ethernet ifname enp0s3 con-name NUEVACONEXION Connection 'NUEVACONEXION' (df460578-b37d-4228-8b2c-e937864c23b0) successfully #

▲□▶ ▲□▶ ▲□▶ ▲□▶ ■ ●の00

Linux's nmcli

### Creating a connection with nmcli

• We configure its static addresses adn activate the conection

# nmcli con modify NUEVACONEXION ipv4.addresses 192.168.2.103/24,192.168.20.103
# nmcli con modify NUEVACONEXION ipv4.method static
# nmcli con up NUEVACONEXION
Connection successfully activated (D-Bus active path: /org/freedesktop/NetworkM
#

▲□▶ ▲□▶ ▲□▶ ▲□▶ ■ ●の00

Linux's nmcli

## Creating a connection with nmcli

#### it shows in nmcli device

| # nmcli | dev      |           |                    |
|---------|----------|-----------|--------------------|
| DEVICE  | TYPE     | STATE     | CONNECTION         |
| enp0s3  | ethernet | connected | Wired connection 1 |
| enp0s8  | ethernet | connected | TARJETA1           |
| enp0s9  | ethernet | connected | NUEVACONEXION      |
| lo      | loopback | unmanaged |                    |
| #       |          |           |                    |

▲□▶ ▲□▶ ▲ 三▶ ▲ 三▶ 三三 - のへぐ

Linux's nmcli

#### Creating a connection with nmcli

#### it shows in connection show

| # nmcli connection show |                                      |          |        |  |  |
|-------------------------|--------------------------------------|----------|--------|--|--|
| NAME                    | UUID                                 | TYPE     | DEVICE |  |  |
| Wired connection 1      | 3c27a730-7940-3cbc-a9be-5f648781ce0b | ethernet | enp0s3 |  |  |
| NUEVACONEXION           | 19426329-47c2-4fb5-a4bc-c48720d556cf | ethernet | enp0s9 |  |  |
| TARJETA1                | 7f5394f0-1d49-40d4-a92a-3e9c279752f0 | ethernet | enp0s8 |  |  |
| #                       |                                      |          |        |  |  |

 this connection configuration is incorporated into Network Manager so it's presistent accross system reboots

▲□▶ ▲□▶ ▲□▶ ▲□▶ ■ ●の00

Linux's netplan

# Basic network configuration $\rightarrow$ linux's netplan

◆□▶ ◆□▶ ◆ □▶ ◆ □▶ ● □ ● ● ●

Linux's netplan

netplan

- some (new) linux distros use netplan
- netplan uses its own configuration YAML files (in /etc/netplan directory) to generate the configuration files for the *network renderers* which are the ones actually configuring the network

▲□▶ ▲□▶ ▲□▶ ▲□▶ ▲□ ● ● ●

- currently two renderers are supported
  - NetworkManager
  - Systemd-networkd

Linux's netplan

netplan

- after modifying its configuration files we can issue the command 'netplan apply' that
  - generates the addecuate configuration for one of the *network* renderers

- makes the network renderers reload their configuration
- the commands 'netplan try' 'netplan generate' allow us to check the configuration before applying

Dasic network configura

Linux's netplan

#### netplan

- files in /etc/netplan directory are processed in order, so they usually are named with names starting with '10\_', '20\_', ...
- the format of this file, for ipv4 is

```
network:
    version: 2
    renderer: networkd/NetworkManager
    ethernets:
        DEVICE_NAME:
        dhcp4: yes/no
        address: [IP/NETMASK]
        address: [IP/NETMASK]
        ....
        gateway4: GATEWAY
        nameservers:
        addresses: [NAMESERVER, NAMESERVER]
```

└─ linux's netplan

### sample netplan file

the following file allows NetworkManager to configure all interfaces using dhcp

- network:
- version: 2
- renderer: NetworkManager

Linux's netplan

### sample netplan file

 the following file configures several interfaces with systemd-networkd, one of them with dhcp and the others with several aliases

```
network.
    version: 2
    renderer: networkd
    ethernets:
        enp0s3:
            dhcp4: true
        enp0s9:
            addresses:
              - 192.168.1.200/24
              - 192.168.2.200/24
              -192.168.5.200/24
        enp0s8:
            addresses:
              - 192.168.11.200/24
              -192.168.12.200/24
              -192.168.15.200/24
```

# Routes

#### route configuration at boot time

 we'll deal only with the most simple case of routing: A single default route. If we're using dhcp this is configured automatically. If not

solaris through the /etc/defaultrouter file

- solaris 11 through the route -p command
- openBSD through the /etc/mygate file
- freeBSD in the file /etc/rc.conf
- netBSD in the file /etc/rc.conf or through the /etc/mygate file linux in the /etc/network/interfaces file with the word gateway (debian). In the file /etc/sysconfig/network (fedora). In the netplan configuration file with gateway4 option

#### manipulating the route

- the commands to manipulate the routing table are solaris route and routeadm
   BSD route
   linux route or ip route
- to show the routing table we use netstat -r. In linux we can also use route or ip route show without arguments

-Network interface aliasing

# Network interface aliasing

▲□▶ ▲□▶ ▲ 三▶ ▲ 三▶ 三三 - のへぐ

- By interface aliasing we refer to the act of giving a Network Interface Card more than one IP address.
- In previous solaris and linux versions (solaris used to call them *logical interfaces*), we would create 'new' interface with the same\_name:number for each new IP to assign to the interface and configure them just like the other interfaces
  - (linux) for eth0 we would use eth0:0, eth0:1,eth0:2 ... for the different addresses of eth0
  - (solaris) for e1000g0 we would use e1000g0:1, e1000g0:2 e1000g0:3 ... for the different addresses of e1000g0 (e1000g0:0 would be the interface itself)

in BSD systems we still use the the option alias in ifconfig

▲□▶ ▲□▶ ▲□▶ ▲□▶ ■ ●の00

Network interface aliasing

#### interface aliasing in debian and derivatives

debian (and derivatives) We have two options

a We simply add internet addresses to the interface with the *ip* command

# ip addr add 192.168.2.100 dev eth0

- # ip addr add 192.168.29.18 dev eth0
- b we use the old *name:N* with *ifconfig*

# ifconfig eth0:1 inet 192.168.2.100

# ifconfig eth0:1 inet 192.168.29.18

 Note that address defined with method a), are not seen by ifconfig

▲□▶ ▲□▶ ▲□▶ ▲□▶ ■ ●の00

### interface aliasing in debian and derivatives

debian (and derivatives) At boot time, we can use the name:N (f.e. eth0:1) approach in /etc/network/interfaces or we can assign directly several ip\_addresses to the interface

▲□▶ ▲□▶ ▲□▶ ▲□▶ □ のQで

iface eth0 inet dhcp

```
auto eth1

iface eth1 inet static

address 192.168.1.101

netmask 255.255.255.0

iface eth1 inet static

address 192.168.10.101

netmask 255.255.255.0

iface eth1 inet static

address 192.168.100.101

netmask 255.255.255.0
```

fedora We configure these alias as we would do with a *non-aliased* interface but using the *ip addr* command.

We simply add internet addresses to the interface

# ip addr add 192.168.2.100 dev p2p1

# ip addr add 192.168.29.18 dev p2p1

- if we want to get the alias configured at boot time we add IPADDR2, IPADDR3, ... to the /etc/sysconfig/network-scripts/ifcgf-device file IPADDR2=192.168.2.150 IPADDR3=192.168.15.22
- It would also be possible to create ifcfg-device:N files in the etc/ifconfig/network-scripts for the aliased interfaces

Network interface aliasing

# interface aliasing

openBSD We use the option alias of ifconfig

```
# ifconfig emO alias 10.1.2.4 255.0.0.0
```

In the **/etc/hostname.interface\_name** file we add one line for each alias of the NIC

▲ロ ▶ ▲周 ▶ ▲ 国 ▶ ▲ 国 ▶ ● の Q @

# cat /etc/hostname.em0
inet 192.168.1.100 255.255.255.0 192.168.1.255
inet alias 10.1.2.4 255.0.0.0

#### freeBSD We use the option alias of ifconfig

# ifconfig le0 10.1.2.4 255.0.0.0 alias

 We add a line to /etc/rc.conf to get the alias configured at boot time

# cat /etc/rc.conf ifconfig\_le0="inet 192.168.1.3 netmask 255.255.255.0" ifconfig\_le0\_alias0="inet 192.168.30.11 netmask 255.255.255.255"

#### NetBSD We use the option alias of ifconfig

- # ifconfig wmO alias 10.1.2.4 255.0.0.0
- To get it done at boot time we can
  - the ifconfig\_xxN variables in /etc/rc.conf. A semicolon (;) represents several lines
    - # cat /etc/rc.conf
    - ifconfig\_wm1="inet 192.168.1.3 255.255.255.0; alias 192.168.30.12

- add alias lines to the file /etc/ifconfig.ifacename
- use the file /etc/aliases or the ifaliases\_xxN variables in /etc/rc.conf

solaris 11 We just use the command ipadm create-addr to add one address to an existing interface

# ipadm create-addr -T static -a 192.168.5.44 net1/alias0

it will appear in the configuration

root@aso:~# ipadm show-addr

| ADDROBJ     | TYPE   | STATE | ADDR             |
|-------------|--------|-------|------------------|
| lo0/v4      | static | ok    | 127.0.0.1/8      |
| net0/ipv4   | dhcp   | ok    | 10.0.2.15/24     |
| net1/ipv4   | static | ok    | 192.168.1.155/24 |
| net1/alias0 | static | ok    | 192.168.4.44/24  |
| lo0/v6      | static | ok    | ::1/128          |

# **Access control**

◆□▶ ◆□▶ ◆ □▶ ◆ □▶ ○ □ ○ ○ ○ ○

- By access control we refer to the ability to discard (or reject) not wanted connections
- A machine providing a service is prone to receive attacks to that service.
- We might want to restrict access to that service. We can accomplish this

- disabling the service
- at the packet level
- at the application level (tcpwrappers)

stopping and disabling services

#### Access control →stopping and disabling services

▲□▶ ▲□▶ ▲ □▶ ▲ □▶ □ のへぐ

stopping and disabling services

# Stoping and disabling services

- We can stop any service at any time
  - BSD systems: /etc/rc.d/name stop
  - System V systems: /etc/init.d/name stop
  - Linux systemd: systemctl stop name.service

▲ロ ▶ ▲周 ▶ ▲ 国 ▶ ▲ 国 ▶ ● の Q @

**Solaris** svcadm disable *name* 

stopping and disabling services

# Stoping and disabling services

- We can also "disable" a service: That is not having it started when we boot the machine
  - BSD systems: Through the appropriate variables in /etc/rc.conf (or /etc/default/rc.conf)
  - System V system: Through the links from /etc/rcN.d to /etc/init.d/ (N being the runlevel)

▲□▶ ▲□▶ ▲□▶ ▲□▶ □ のQで

- Linux systemd systemctl disable name.service
- Solaris svcadm disable name

Access control at the packet level

# $\begin{array}{l} \textbf{Access control} \\ \rightarrow \textbf{Access control at the packet level} \end{array}$

▲□▶ ▲□▶ ▲ 三▶ ▲ 三▶ 三三 - のへぐ

Access control at the packet level

# Access control at the packet level

 Every modern operating system has a packet filtering framework that has rules that allow us to select packets depending on

- protocol family, protocol, port ...
- type of packet
- source or destination address
- incoming or outgoing interface
- ...

Access control at the packet level

# Access control at the packet level

Those rules also allow us to do things with the packets:

- accept
- reject
- drop
- change its source address
- change its destination address or port
- Idots

Access control at the packet level

# Access control at the packet level

- Unfortunately, different unixes have different packet filtering systems, with different rules selection packets and differen rules syntax.
  - **PF** in open OpenBSD
  - IPFW, PF or IPFILTER in FreeBSD
  - NPF in NetBSD
  - **PF** in Solaris
  - nftables (previously iptables in Linux) (*ipchains* completely deprecated)

Access control at the packet level

### Access control at the packet level

- When packets for a connection are accepted, the connection is stablished
- Rejected packets produce a message of type "connection refused"
- Dropped packets produce no response from the machine, and the machine trying to stablish connection finally will report a *time out* type of message

Access control at the application level

# $\begin{array}{l} \textbf{Access control} \\ \rightarrow \textbf{Access control at the application level} \end{array}$

▲□▶ ▲□▶ ▲ 三▶ ▲ 三▶ 三三 - のへぐ

Access control at the application level

# Access control at the application level

- If we cannot (or we don't want to) control access at the packet level, we can, if we wish to, do that the application level.
- In this case, is the application itself the one that controls the access but after the connection has been stablished
- This is usually done by what we call the *tcpwrappers* or *tcpd*

▲□▶ ▲□▶ ▲□▶ ▲□▶ ■ ●の00

Access control at the application level

### application level: tcpwrappers

- the configuration for the *tcpwrappers* resides in the files /etc/hosts.allow and /etc/hosts.deny
- the manual page hosts\_access documents the use of these files
- the basic syntax is lines in the form daemon:client\_list. For example

```
sshd: 193.144.51. 192.168.2.
```

- ftpd: ALL
  - Access will be granted when a (daemon,client) pair matches an entry in the /etc/hosts.allow file.
  - Otherwise, access will be denied when a (daemon,client) pair matches an entry in the /etc/hosts.deny file.
  - Otherwise, access will be granted.

Access control at the application level

### application level: tcpwrappers

- Some implementations allow for a more complex working. For example
- solaris the format of a line is daemon:client\_list [:shell\_command] (the shell command being optional)
  - the client list allows for operators such as EXCEPT

#### FreeBSD

- only the hosts.allow file is used
  - the format of a line is daemon:client\_list: option: option
  - option can be allow, deny, spawn (create a new process), twist (replace the process code) ldots

▲□▶ ▲□▶ ▲□▶ ▲□▶ □ のQで

the client list allows for operators such as EXCEPT

Access control at the application level

# Access control at the application level

- For applications to use this kind control they have to be compiled and linked with the *tcpwrap o tcpd* library. That can be checked ldd: it will usually appear as libtcpd... or libwrap...
- If the application has not been compiled and linked with tcpwrap o tcpd we can have it called from inetd provided that inetd has.
- If nor inetd neither the application have been compiled and linked with tcpwrap o tcpd we can have inetd call tcpd and the tcpd call the application (classical approach for legacy applications)

Access control without inetd

# $\begin{array}{l} \textbf{Access control} \\ \rightarrow \textbf{Access control without inetd} \end{array}$

▲□▶ ▲□▶ ▲ 三▶ ▲ 三▶ 三三 - のへぐ

Access control without inetd

#### Access control without inetd

- Today it is customary for servers to listen ports directly without having to rely on inetd to call them
- Access control is through files /etc/hosts.allow and /etc/hosts.deny (or /etc/hosts.allow only )
- Servers need to have been linked with tcpwrappers support (which is the usual thing to have)

▲□▶ ▲□▶ ▲□▶ ▲□▶ □ のQで

Access control without inetd

#### Access control without inetd

#### We can check if that is the case with 1dd and look for something like libtcpd or libwrap in the output

▲ロ ▶ ▲周 ▶ ▲ 国 ▶ ▲ 国 ▶ ● の Q @

```
$ ldd /usr/sbin/sshd
/usr/sbin/sshd:
libpam.so.6 => /usr/lib/libpam.so.6 (0x80028e000)
libprivatessh.so.5 => /usr/lib/libprivatessh.so.5 (0x80029e000)
libutil.so.9 => /lib/libutil.so.9 (0x800346000)
libbasm.so.3 => /usr/lib/libbas.so.3 (0x80035e000)
libblasklist.so.0 => /usr/lib/libbasapi_krb5.so.10 (0x80037c000)
libgssapi_krb5.so.10 => /usr/lib/libgsapi_krb5.so.10 (0x80034000)
libgssapi.so.10 => /usr/lib/libgsapi.so.10 (0x80034000)
libkrb5.so.11 => /usr/lib/libgs.so.11 (0x80034000)
libcrypto.so.111 => /lib/libkrb5.so.111 (0x80043000)
libcrypto.so.111 => /lib/libcrypto.so.111 (0x80043000)
libc.so.7 => /lib/libc.so.7 (0x800734000)
```

. . . . . . . . .

# inetd

# inetd configuration

- **inetd** is called the internet superserver
- Some internet services listen directly to their corresponding port, others are started by inetd
- When a conexion request arrives on a designated port, inetd starts the appropriated server program
- This allows for server programs to run only when needed, thus saving resources on the system
- Two files control the working of inetd
  - /etc/services
  - /etc/inetd.conf

- inetd

inetd configuration

# $\begin{array}{c} \text{inetd} \\ \rightarrow \text{inetd configuration} \end{array}$

(ロ)、(型)、(E)、(E)、(E)、(O)へ(C)

# /etc/services

- /etc/inet/services on some systems
- this file has a mapping between the port numbers and protocol to the services names. Info can be found in the services man page. A fragment from an acual /etc/services is shown

| ftp        | 21/tcp |           |                                |
|------------|--------|-----------|--------------------------------|
| fsp        | 21/udp | fspd      |                                |
| ssh        | 22/tcp |           | # SSH Remote Login Protocol    |
| ssh        | 22/udp |           |                                |
| telnet     | 23/tcp |           |                                |
| smtp       | 25/tcp | mail      |                                |
| time       | 37/tcp | timserver |                                |
| time       | 37/udp | timserver |                                |
| rlp        | 39/udp | resource  | <pre># resource location</pre> |
| nameserver | 42/tcp | name      | # IEN 116                      |
| whois      | 43/tcp | nicname   |                                |
|            |        |           |                                |

/etc/inetd.conf

This file associates the service name to the program actually providing the service

▲□▶ ▲□▶ ▲□▶ ▲□▶ ▲□ ● ● ●

The format for one line of this file is

service\_name socket\_type protocol wait/nowait user.group program args

/etc/inetd.conf

- As lines started with the # are treated as comments, we can disable one service, by simply comenting out the corresponding line
- Example of the telnetd service disabled
- #telnet stream tcp nowait root /usr/sbin/in.telnetd in.telnetd

/etc/inetd.conf

- debian linux does not include inetd, it can be installed as package openbsd-inetd (usually as a dependence of other network packages)
- BSD systems inetd does not start by default (variables inetd and inetd\_flags of rc.conf). Some provide a sample configuration file at /etc/examples/inetd.conf

## inetd in fedora linux

- Fedora linux, (as do some distrbutions of linux), does not include inetd. It includes xinetd a inetd replacement
- However, it is no necessary to use xinetd to use such services such as *telnetd* or *ftpd*
- For example, should have we installed pure-ftpd as the ftp server we can enable that ftp service by doing

- # systemctl enable pure-ftpd
- # systemctl start pure-ftpd

## inetd and tcpwrappers

▲□▶ ▲□▶ ▲ 三▶ ▲ 三▶ 三三 - のへぐ

| Basic | TCP | /IP | networ | king |
|-------|-----|-----|--------|------|
|-------|-----|-----|--------|------|

L tcpwrappers

## inetd and tcpwrappers →tcpwrappers

▲□▶ ▲□▶ ▲ 三▶ ▲ 三▶ 三三 - のへぐ

## tcpwrappers

- An aditional layer can be placed between inetd and the server program to perform access control based on host name, network address or ident queries
- This layer is usally called tcpwrappers or, by the name of the program, tcpd.
  - the program tcpd gets called by inetd and receives the server to start as a parameter
  - tcpd checks its configuration files to see if the access must be granted or denied
  - in case the access is granted tcpd starts the server program supplied as parameter

L tcpwrappers

#### tcpwrappers

 the corresponding line for this telnetd server using tcpwrappers and running for user telnet would look like this. The second line would run the service for user root and without tcpwrappers

telnet stream tcp nowait telnet /usr/sbin/tcpd /usr/sbin/in.telnetd telnet stream tcp nowait root /usr/sbin/in.telnetd in.telnetd

▲□▶ ▲□▶ ▲□▶ ▲□▶ ▲□ ● ● ●

L tcpwrappers

#### tcpwrappers

- As seen before the configuration for the *tcpwrappers* resides in the files /etc/hosts.allow and /etc/hosts.deny
- the manual page hosts\_access documents the use of these files
  - Access will be granted when a (daemon,client) pair matches an entry in the /etc/hosts.allow file.
  - Otherwise, access will be denied when a (daemon, client) pair matches an entry in the /etc/hosts.deny file.

▲□▶ ▲□▶ ▲□▶ ▲□▶ ▲□ ● ● ●

• Otherwise, access will be granted.

L tcpwrappers

#### tcpwrappers

- xinetd can also implement this access control as can the servers that use *libtcpwrappers* (*libtcpd*) directly
- It is important to remember that implementations differ among different unixes, and that we must always check the hosts\_access (or hosts.allow) man page

▲□▶ ▲□▶ ▲□▶ ▲□▶ ▲□ ● ● ●

Basic TCP/IP networking

inetd and tcpwrappers

inetd and tcpwrappers in Solaris

## inetd and tcpwrappers →inetd and tcpwrappers in Solaris

▲□▶ ▲□▶ ▲ 三▶ ▲ 三▶ 三 のへぐ

└─ inetd and tcpwrappers in Solaris

## inetd and tcpwrappers in Solaris

- Starting with Solaris 10, the inetd services have been integrated in the *smf* (Sevices Management Facility) mainframe
- The file /etc/inetd.conf exists on the system but any changes made to it do not change the system behaviour
- If we add a service to /etc/inetd.conf, we can convert into a smf manifest to me managed by smf using the command inetconv

inetd and tcpwrappers in Solaris

## inetd and tcpwrappers in Solaris

- After that, the service can be managed using the commands svcadm and inetadm
- tcpwrappers can also be activated for all or some of the inetd services as a property of inetd

└─inetd and tcpwrappers in Solaris

## inetd and tcpwrappers in Solaris

- to see *inetd* properties
  - # svcprop inetd
  - # inetadm -p
- to list the services managed through inetd
  - # inetadm
- to list an *inetd* service
  - # inetadm -l servce\_name
- to enable or disable an *inetd* service
  - # inetadm -e|-d service\_name
- services can also be disabled with svcadm

└─ inetd and tcpwrappers in Solaris

## inetd and tcpwrappers in Solaris

- tcp\_wrapers is treated as a property of *inetd* so, to enable it we must modify that property of *inetd*
  - # inetadm -M tcp\_wrappers=TRUE
- tcp\_wrapers can be enabled on a per service basis modifying just the property of that service. For example to enable the host access control ONLY for the telnet service we'd do
  - # inetadm -M tcp\_wrappers=FALSE

to disable *tcp\_wrappers*. And then to enable *tcp\_wrappers* for the telnet service

# inetadm -m telnet tcp\_wrappers=FALSE